# Основы программирования в R

Загрузка данных и их описание

Алла Тамбовцева, НИУ ВШЭ

# Содержание

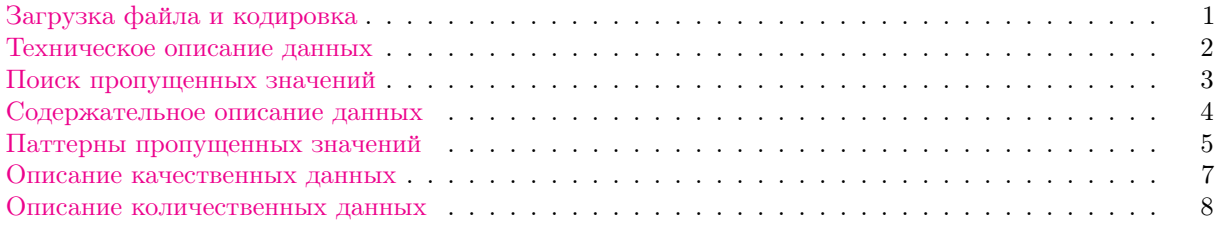

# <span id="page-0-0"></span>Загрузка файла и кодировка

Загрузим данные из файла firtree.csv, в котором хранятся результаты вымышленного опроса посетителей ёлочного базара, и сохраним их в переменную tree.

# Показатели в файле:

- $gender non pecronqerra;$
- $\bullet$  ftype тип хвойного дерева, которое оценивал респондент;
- $\bullet$  height высота хвойного дерева в сантиметрах;
- expenses сумма (в рублях), которую респондент готов отдать за хвойное дерево;
- score балл, на который респондент оценил вид хвойного дерева  $(1 -$ очень плохо,  $5 -$ отлично);
- wish ответ на вопрос «Хотели бы, чтобы Вам подарили такое хвойное дерево?» (да, нет).

Так как в файле есть текст на кириллице и создавался он на Mac OS/Linux, необходимо добавить аргумент encoding со значением кодировки "UTF-8", иначе на Windows вместо русских букв в тексте будут крокозябры:

```
tree <- read.csv("D:/Downloads/firtree.csv",
                 encoding = "UTF-8")
```
tree <- read.csv("/Users/allat/Desktop/firtree.csv")

Похожая проблема может возникнуть, если наоборот, файл с кириллицей создавался на Windows, а загружается в R на Mac/Linux. Тогда нужно будет выставить кодировку "Windows-1251".

Если добавление кодировки в encoding не решает проблему (текст не отображается в читаемом виде), нужно перед работой с файлом запустить следующую строчку кода:

```
Sys.setlocale("LC_CTYPE", "ru_RU.UTF-8")
```
Этот код сохранит настройки языка и кодировки, и файлы на русском языке будут благополучно открываться.

Посмотрим на датафрейм — функция View() открывает датафрейм в отдельной вкладке: View(tree)

Внимание: первая буква у View() заглавная!

Теперь запросим первые строки датафрейма:

head(tree)

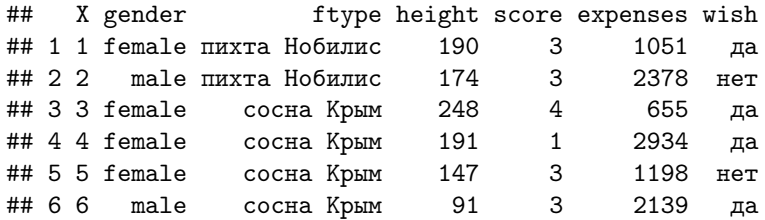

По умолчанию функция head () выдает первые 6 строк, но это можно изменить:

```
# первые 8 строк
head(tree, 8)
```
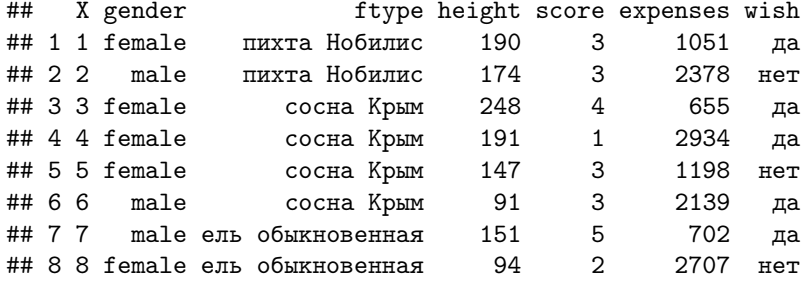

Аналогичным образом можно вывести последние строки датафрейма:

View(tail(tree))

Здесь функцию tail () мы заключили в View (), чтобы строки выводились в удобном формате — не в консоль, а в отдельном окне.

# <span id="page-1-0"></span>Техническое описание данных

Для начала запросим размерность датафрейма: число строк и число столбцов.

# 1200 строк и 7 столбцов  $dim(tree)$ 

 $\overline{7}$ 

## [1] 1200

Функция dim() возвращает вектор из двух элементов, причем на первом месте всегда идёт число строк, на втором - число столбцов. Если нам нужно только число строк или только число столбцов, можно выбрать нужный элемент по индексу, а можно поступить проще - воспользоваться готовыми функциями.

Функция nco1() возвращает число столбцов, а функция nrow() - число строк.

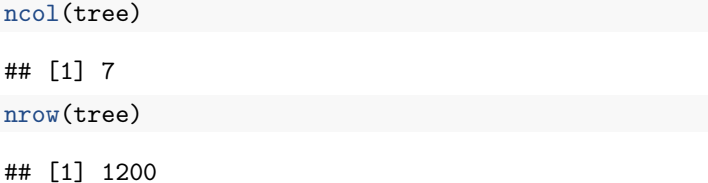

Если мы хотим получить техническое описание датафрейма — сколько в нём строк и столбцов, какого типа эти столбцы, можно воспользоваться функцией str(). Эта функция (str or structure) возвращает структуру любого объекта, не только датафрейма, поэтому, если не совсем ясно, какой объект выдала какая-нибудь функция из неизвестной библиотеки, можно смело её использовать.

Посмотрим на структуру датафрейма tree:

 $str(tree)$ 

```
1200 obs. of 7 variables:
## 'data.frame':
## $ X
             : int 12345678910 ...
## $ gender : Factor w/ 2 levels "female", "male": 1 2 1 1 1 2 2 1 1 2 ...
             : Factor w/ 4 levels "ель обыкновенная", ..: 2 2 4 4 4 4 1 1 1 3 ...
## $ ftype
## $ height : int 190 174 248 191 147 91 151 94 138 221 ...
## $ score
             : int 3341335254 ...
## $ expenses: int 1051 2378 655 2934 1198 2139 702 2707 713 1521 ...
             : Factor w/ 3 levels "", "да", "нет": 2 3 2 2 3 2 2 3 3 3 ...
\## \$\ wish
```
Со столбцами X, height, score и expenses всё понятно, это обычные целочисленные столбцы типа  $integer.$  С остальными столбцами интереснее — они имеют тип factor. Levels здесь — это уникальные значения в векторе.

Тип factor используется в тех случаях, когда нечисловые, качественные, значения кодируются числами. Другими словами, когда числа «ненастоящие», когда с ними нельзя работать как с числами в математике. Например, если вместо значений "female" и "male" в столбце gender мы будем ставить 0 и 1, мы всё равно не сможем говорить, что 1 здесь больше 0, это какие-то наши условные обозначения, результат договоренности. Или, например, если мы будем кодировать любимый цвет респондента числами от 1 до 4 (красный, жёлтый, зелёный, синий), мы не сможем сравнивать эти числа и утверждать, что 4 в два раза больше 2, потому что это то же самое, что сравнивать слова «жёлтый» и «синий». Считать среднее значение по такому набору чисел тоже неправильно, даже если технически мы можем все числа сложить и поделить на их количество, потому что результат будет неинтерпретируемым. Ведь непонятно, что такое средний цвет, равный, к примеру, 2.5.

Особого внимания заслуживает столбец wish. Помимо очевидных значений "да" и "нет" здесь есть значение. На самом деле это пустые ячейки, которые считались в R таким образом. Чтобы они нам не мешали, давайте ещё раз загрузим файл, добавив опцию na strings =, которая принудит R считать такие ячейки за полноценные пропущенные значения NA:

```
tree <- read.csv("D:/Downloads/firtree.csv",
                 encoding = "UTF-8", na.strings = "")
```
Посмотрим на структуру обновленного датафрейма:

```
1200 obs. of 7 variables:
## 'data.frame':
            : int 12345678910 ...
##X## $ gender : Factor w/ 2 levels "female", "male": 1 2 1 1 1 2 2 1 1 2 ...
## $ ftype
             : Factor w/ 4 levels "ель обыкновенная", .: 2 2 4 4 4 4 1 1 1 3 ...
## $ height : int 190 174 248 191 147 91 151 94 138 221 ...
## $ score
             : int 3341335254 ...
## $ expenses: int 1051 2378 655 2934 1198 2139 702 2707 713 1521 ...
             : Factor w/ 2 levels "да", "нет": 1 2 1 1 2 1 1 2 2 2 ...
## $ wish
```
Всё исправилось!

 $str(tree)$ 

# <span id="page-3-0"></span>Поиск пропущенных значений

Теперь мы точно знаем, что в некоторых столбцах есть пропущенные значения (NA's). Попробуем их посчитать. Для начала воспользуемся функцией complete.cases(), которая вернёт нам вектор из значений TRUE и FALSE, где TRUE означает, что строка в таблице не содержит пропущенные значения  $(case -$  это строка, то есть одно наблюдение). Выведем первые несколько значений вектора:

head(complete.cases(tree))

#### ## [1] TRUE TRUE TRUE TRUE TRUE TRUE

Теперь, чтобы посчитать число полностью заполненных строк, нам достаточно посчитать число TRUE. Сделать это очень просто: R воспринимает значения TRUE как 1, а FALSE — как 0, поэтому можно просто суммировать все значения в векторе выше:

sum(complete.cases(tree))

#### ## [1] 1198

Но нам нужен противоположный набор значений, ведь мы хотим посчитать число строк с пропущенными значениями! Поэтому к complete.cases() нужно добавить отрицание. Отрицание в программировании обычно задаётся с помощью восклицательного знака. Поставим его перед функцией и получим «перевёрнутый» вектор, где TRUE и FALSE поменялись местами.

sum(!complete.cases(tree))

### ## [1] 2

Получается, в датафрейме tree у нас есть две строки, в которых есть хотя бы одно пропущенное значение.

**Важно:** в R есть ещё одна функция для поиска пропущенных значений - is.na():

 $sum(is.na(tree))$ 

## [1] 2

В нашем случае результаты с complete.cases() и is.na() совпадают, но так будет не всегда. Функция complete.cases() проверяет заполненность строк, а функция is.na() - заполненность ячеек. Допустим, у нас есть маленький датафрейм такого вида:

```
test <- cbind.data.frame(a = c(NA, 2, 3),
                         b = c(NA, NA, 1))
```
test

 $##$ a b ## 1 NA NA ## 2 2 NA ## 3 3 1

В нём две строки, содержащие хотя бы один NA, но всего пропущенных значений три. Сравним результаты:

```
sum(!complete.cases(test))
```
## [1] 2  $sum(is.na(test))$ 

## [1] 3

# <span id="page-4-0"></span>Содержательное описание данных

Выведем описательные статистики по всему датафрейму tree с помощью функции summary():

```
summary(tree)
```
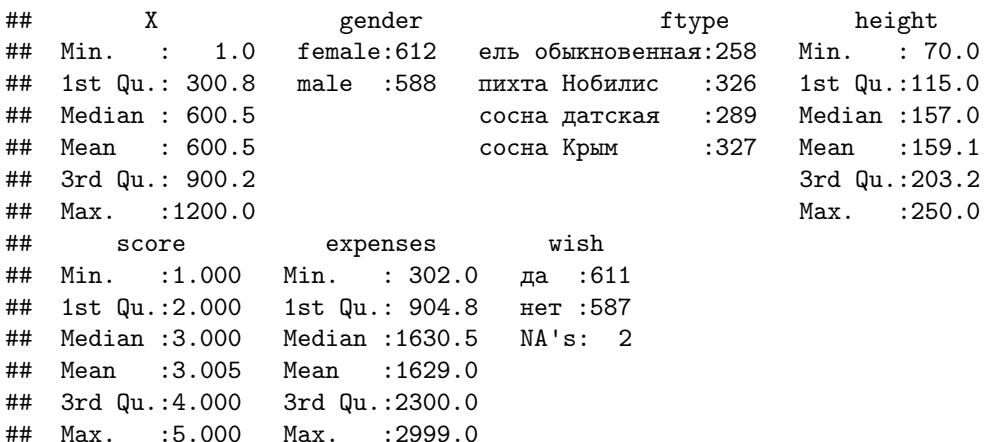

Для количественных показателей функция возвращает минимальное и максимальное значения (Min. и Max), среднее арифметическое и медиану (Mean и Median), а также нижний и верхний квантили (1st Qu. и 3rd Qu.). Так, для столбца height получаем:

- высота  $50\%$  деревьев в данных не превышает значение 157 см;
- высота  $25\%$  деревьев в данных не превышает значение 115 см;
- высота  $75\%$  деревьев в данных не превышает значение 203.2 см.

Для качественных показателей функция возвращает частоты - сколько раз то или иное значение встречается в столбце. Количество пропущенных значений тоже учитывается.

# <span id="page-4-1"></span>Паттерны пропущенных значений

Для дальнейшей работы с пропущенными значениями нам понадобятся дополнительные библиотеки. Установим их.

```
install.packages("VIM")
install.packages("mice")
```
Обратимся к ним:

library (VIM) library(mice)

Выведем графики, которые покажут, в каких переменных пропущенных значений больше всего и как выглядит таблица с пропущенными значениями (паттерны пропущенных значений).

На графике слева показано, с какой частотой встречаются пропущенные значения в той или иной переменной. На графике справа показано, в каких комбинациях эти пропущенные значения встречаются.

# aggr - из библиотеки VIM aggr(tree)

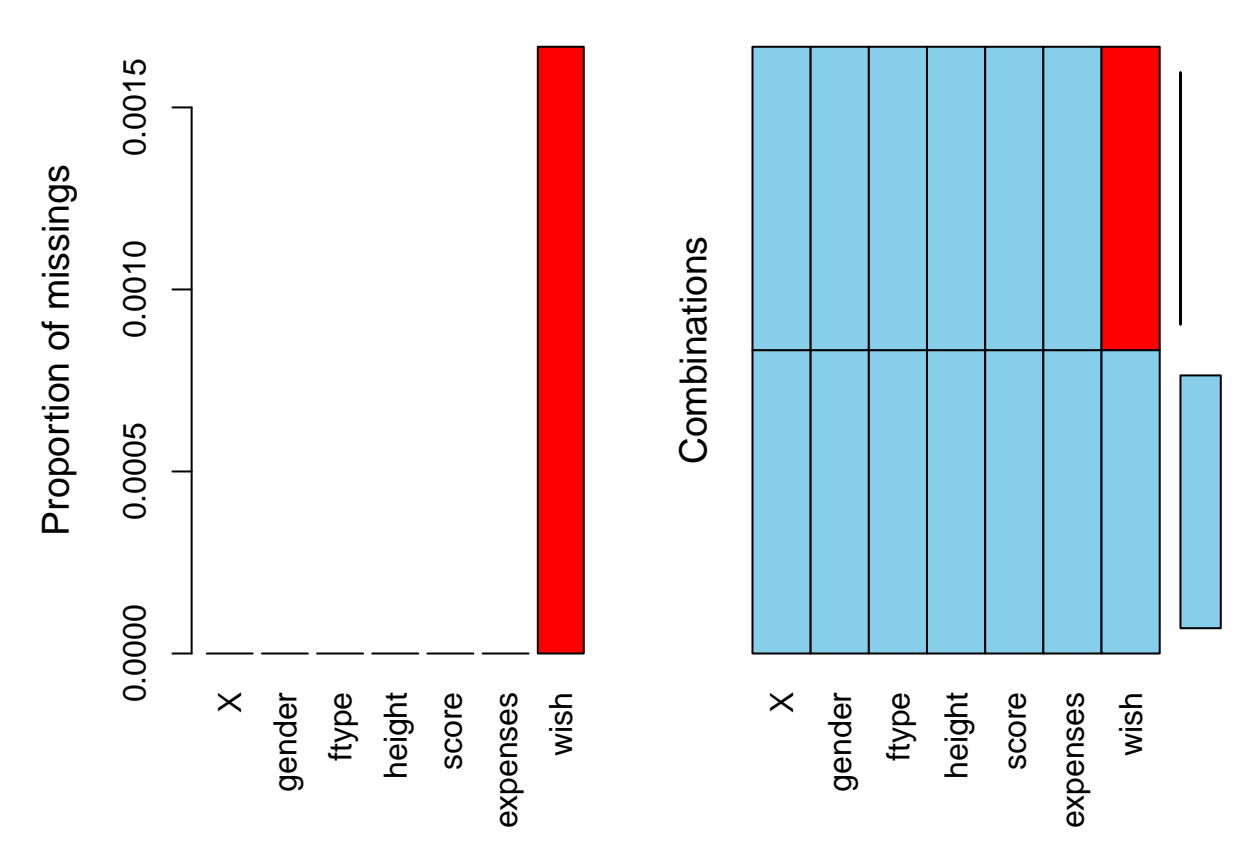

Следующий график отвечает за заполненность наблюдений (красным цветом отмечены пропущенные значения, остальное — заполненные значения, чем темнее цвет, тем больше значение). По вертикальной оси — номер строки в датафрейме, id наблюдения.

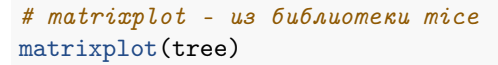

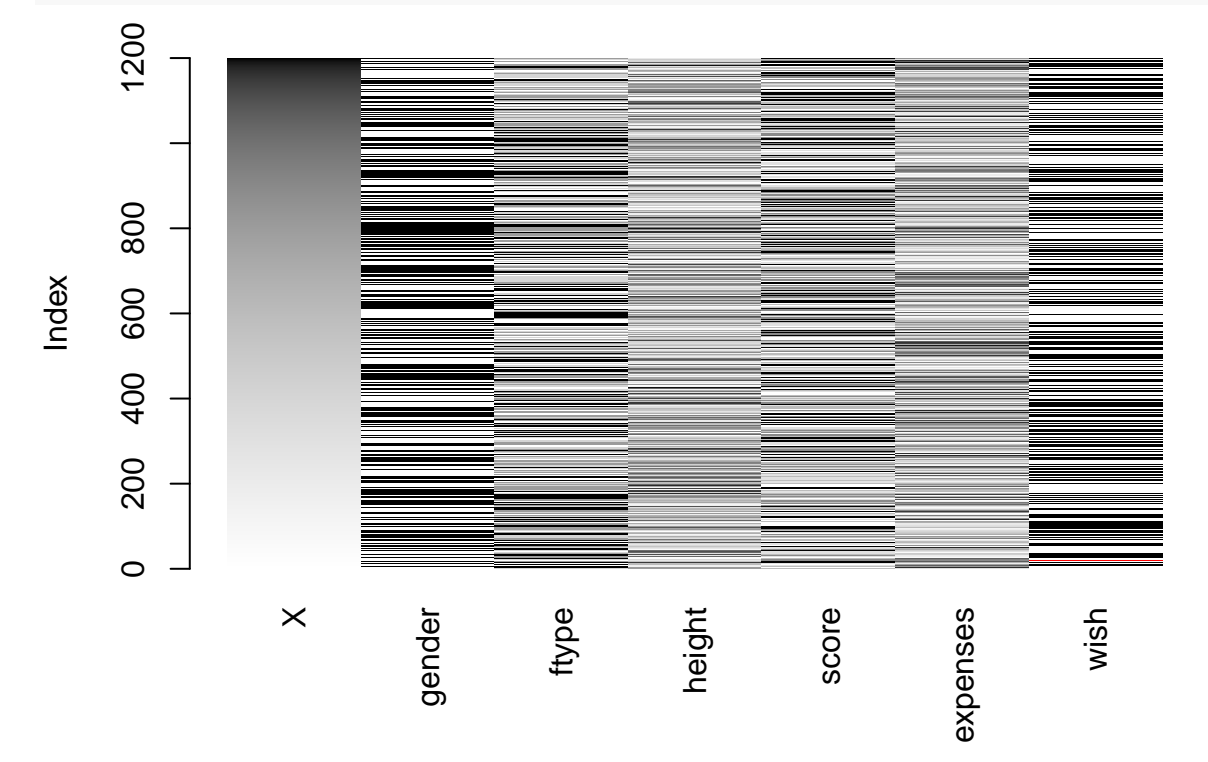

Так как в датафрейме tree всего две строчки с пропущенными значениями, и они не рядом, на графике их почти не видно. Но если пропусков много, этот график их покажет, сразу станет видно красные «дыры» на фоне серых и черных полосок. Для примера можем посмотреть на тот же график для test: matrixplot(test)

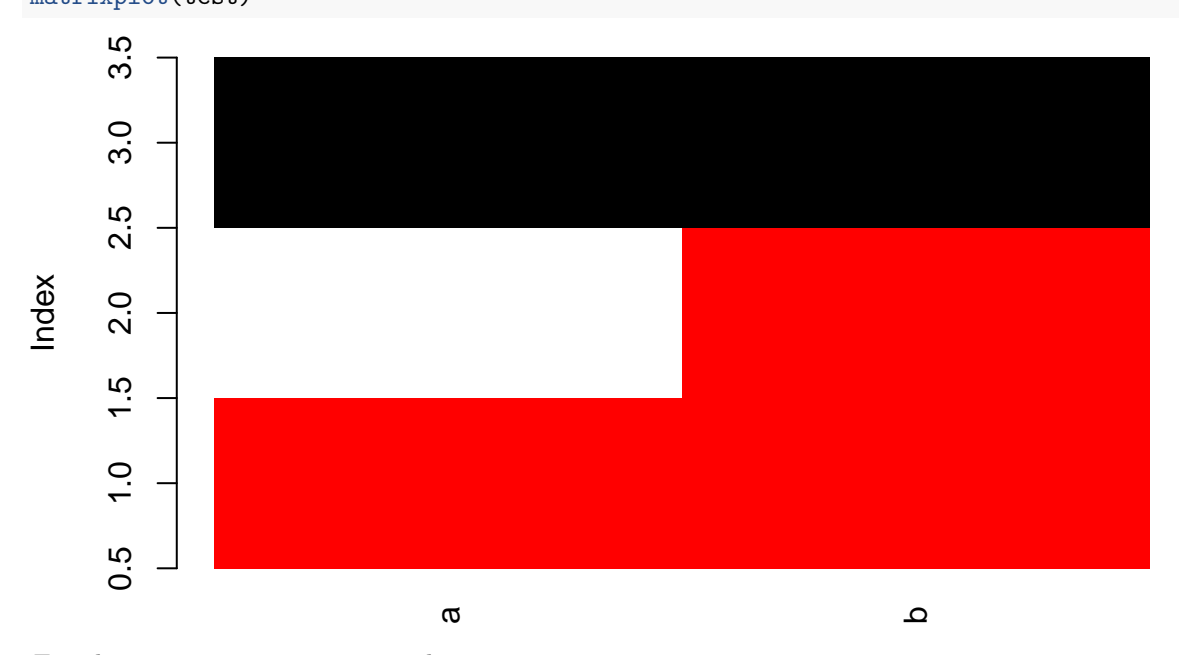

Датафрейм маленький, и по графику сразу видно, что ячеек с пропущенными значениями много, если сравнивать с общим числом ячеек в датафрейме.

#### <span id="page-6-0"></span>Описание качественных данных

Если нас интересует отдельный столбец датафрейма, его можно выбрать через \$:

head (tree\$wish) # первые несколько значений

## [1] да нет да да нет да ## Levels: да нет

Выбрать, а дальше описывать отдельно. Если показатель качественный (текстовый или факторный), для него логично определить уникальные значения:

 $unique(tree\$ \ish)

## [1] да Her <NA> ## Levels: да нет

И соответствующие им частоты:

table(tree\$wish)

 $\# \#$ ## да нет ## 611 587

Потом эту таблицу частот можно поместить внутрь функции barplot() и построить столбиковую диаграмму:

```
barplot(table(tree$wish))
```
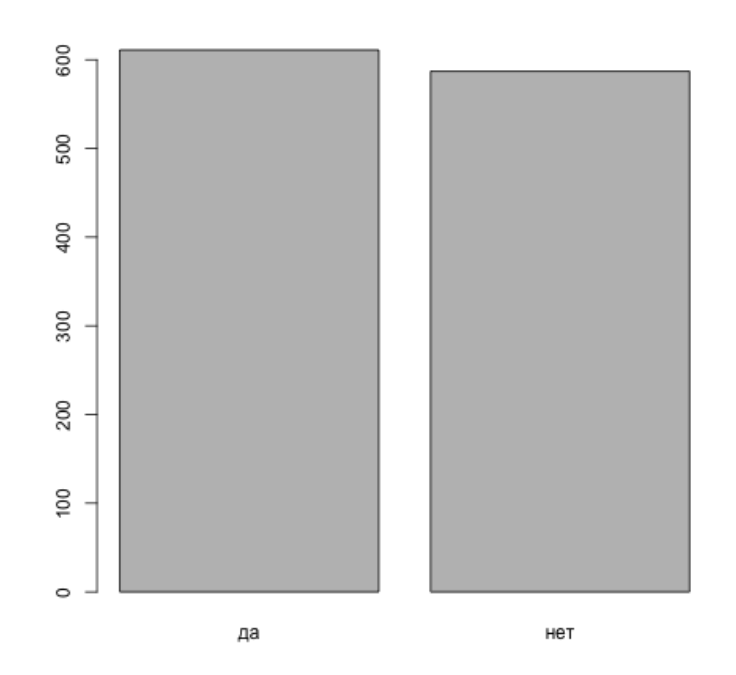

Можем добавить цвета: barplot(table(tree\$wish),  $col = c("hotpink", "pink")$ 

График далёк от идеального: подписей нет, вертикальная ось коротковата... Но настройкой графиков мы будем заниматься позже, пока просто смотрим, что возможность быстро построить график есть.

# <span id="page-7-0"></span>Описание количественных данных

Уже знакомую нам функцию summary () мы можем применить и к отдельному столбцу (и к вектору вне датафрейма тоже):

summary (tree\$expenses)

 $##$ Min. 1st Qu. Median Mean 3rd Qu. Max.  $##$  $302.0$ 904.8 1630.5 1629.0 2300.0 2999.0

Здесь уже всё знакомо.

Теперь посмотрим на более подробную выдачу R с описательными статистиками. Чтобы это сделать, нам понадобится библиотека psych, которая содержит набор функций, часто используемых в психометрических исследованиях. Установим её:

install.packages("psych")

Обратимся к библиотеке через library():

library(psych)

Теперь запросим описательные статистики для столбца expenses с помощью функции describe():

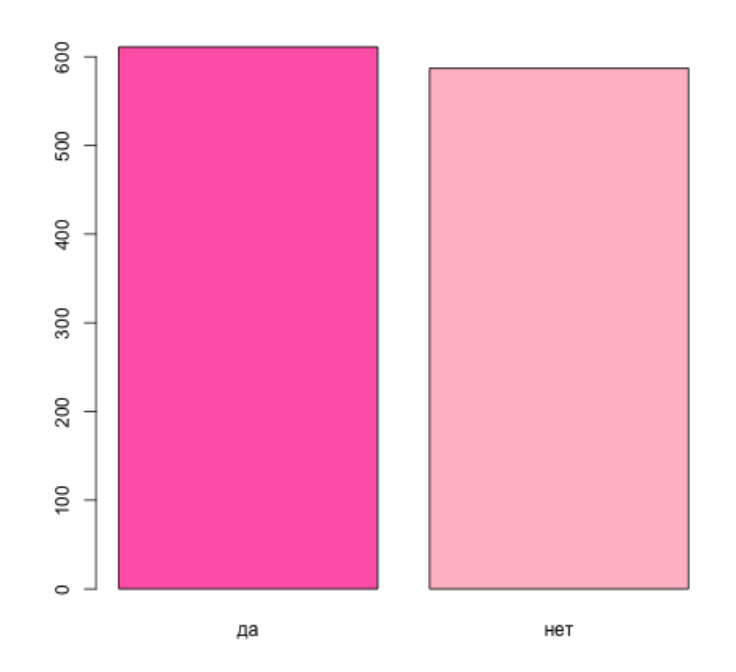

describe(tree\$expenses)

## vars n mean sd median trimmed mad min max range skew kurtosis ## X1 1 1200 1629.05 792.82 1630.5 1622.58 1028.18 302 2999 2697 0.06 -1.24 ## se ## X1 22.89

Что есть что?

- $\bullet$  vars: число описываемых переменных (не путать с var для дисперсии);
- n: число наблюдений;
- mean: среднее арифметическое, выборочное среднее;
- sd: стандартное отклонение;
- $\bullet$  median: медиана;
- trimmed: усечённое среднее, среднее по цензурированной выборке (см. ниже);
- mad: медианное значение абсолютного отклонения от медианы (нам не понадобится);
- min, max: минимальное и максимальное значение;
- range: размах;
- skew: коэффициент асимметрии или скошенности (см.нижк);
- $\bullet$  kurtosis: коэффициент эксцесса (см. ниже);
- se: стандартная ошибка среднего;

Подробнее про некоторые статистики.

Усечённое среднее, среднее по цензурированной выборке

Считается так: выборка упорядочивается по возрастанию, из неё убирается 5% наблюдений слева и справа (наименьшие и наибольшие), потом по такой усечённой или цензурированной выборке считается обычное среднее арифметическое.

Наравне с медианой считается более устойчивой оценкой среднего, так как после усечения выборки

такой показатель уже несильно зависит от слишком больших или слишном маленьких (нетипичных) значений в выборке. То есть, при наличии нетипичных наблюдений в выборке (выбросов) такое среднее более адекватно отражает реальность, чем обычное среднее арифметическое.

#### Коэффициент асимметрии

Показатель принимает значения примерно от −3 до 3. Значение 0 соответствует симметричному распределению (например, нормальному, вспомните график плотности, симметричный относительно математического ожидания). Значения меньше 0 соответствуют распределению, которое скошено влево (длинный хвост «слева»), значения больше 0 соответствуют распределению, которое скошено вправо (длинный «хвост» справа).

В нашем случае распределение почти симметричное, коэффициент близок к нулю, но при это оно немного скошено вправо, поэтому значение больше 0.

#### Коэффициент эксцесса

Показатель принимает значения примерно от −3 до 3 и отвечает за выраженность пика распределения. Чем больше значение коэффициента, тем более выраженный пик. Стандартное нормальное распределение имеет коэффициент эксцесса равный 0. Отрицательные значения коэффициента соответствуют более «плоским» и «гладким» распределениям, у которых пик не такой заметный. Посмотрите на картинку здесь и сравните.

В нашем случае распределение несильно отличается от нормального, поэтому коэффициент близок к нулю.

Библиотека psych удобна тем, что она содержит функцию describeBy(), которая позволяет выводить описательные статистики по группам. Нет необходимости отфильтровывать нужные строки и сохранять их в отдельные датасеты, можно просто указать группирующую переменную. Например, сравним, сколько на хвойные деревья могут тратить мужчины и женщины:

```
describeBy(tree$expenses, tree$gender)
```
## ## Descriptive statistics by group ## group: female ## vars n mean sd median trimmed mad min max range skew kurtosis ## X1 1 612 1640.38 785.23 1652.5 1635.9 1012.62 302 2999 2697 0.03 -1.25 ## se ## X1 31.74 ## ------------------------------------------------------------ ## group: male ## vars n mean sd median trimmed mad min max range skew kurtosis ## X1 1 588 1617.25 801.15 1597 1608.73 1052.65 302 2992 2690 0.09 -1.24 ## se ## X1 33.04

Очень удобно!

Если нас интересует только определённая характеристика столбца, можем воспользоваться базовыми, уже знакомыми нам, функциями.

min(tree\$expenses) # минимум

## [1] 302 max(tree\$expenses) # максимум

## [1] 2999

mean(tree\$expenses) # среднее ## [1] 1629.045 median(tree\$expenses) # медиана ## [1] 1630.5 var(tree\$expenses) # дисперсия ## [1] 628562.6 sd(tree\$expenses) # стандартное отклонение

## [1] 792.8194

Однако у всех этих функций есть одна особенность — они возвращают NA, если в столбце или векторе есть хотя бы одно пропущенное значение. Попробуем посчитать среднее для вектора с NA:

 $mean(c(7, 5, NA, 9))$ 

#### ## [1] NA

Нет ответа, плюс, получили предупреждение о наличие NA. Чтобы этого избежать, можно добавить опцию  $na.rm = TRUE$ , сокращение от NA remove:

 $mean(c(7, 5, NA, 9), na.rm = TRUE)$ 

#### ## [1] 7

Пропущенные значения не удаляются из самого вектора, но не учитываются при вычислении среднего. То же будет актуально и для других характеристик (минимум, медиана и прочие).

Напоследок построим гистограмму:

hist(tree\$expenses)

**Histogram of tree\$expenses**

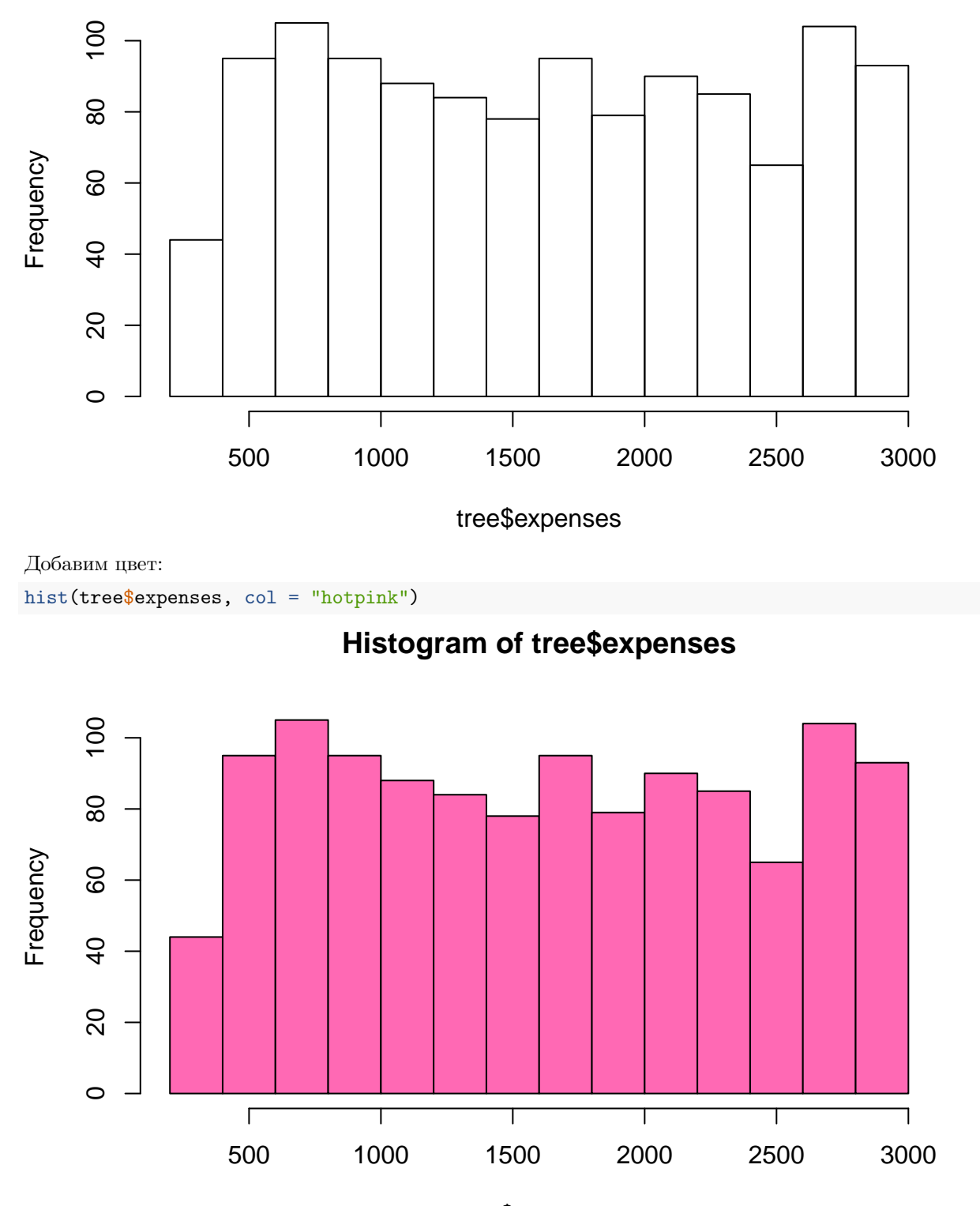

tree\$expenses

Выбор цветов в R богатый, список всех цветов с примерами можно посмотреть [здесь.](http://www.stat.columbia.edu/~tzheng/files/Rcolor.pdf) При желании можно вводить не название цвета, а его код в формате RGB или HEX. Пример с цветом в формате

HEX (hexadecimal):

hist(tree\$expenses, col = "#266136")

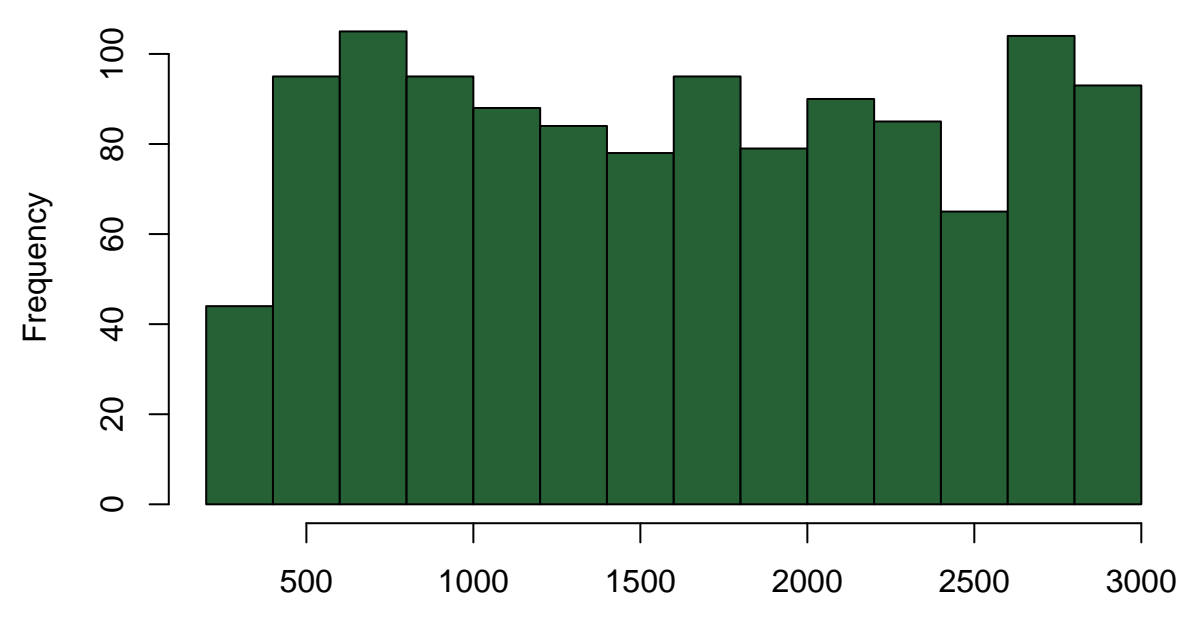

**Histogram of tree\$expenses**

tree\$expenses

Про форматы цветов можно посмотреть [здесь.](https://www.w3schools.com/Colors/default.asp)

Настройку графиков и наведение красоты мы обсудим позже.